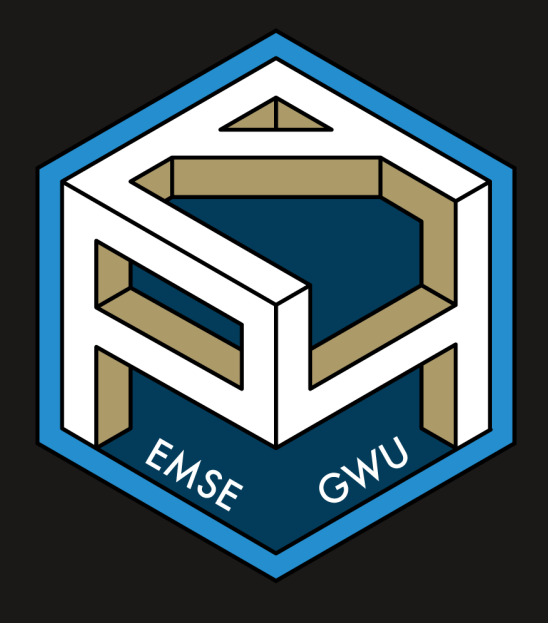

#### **Week 13: Data Visualization**

EMSE 4574: Intro to Programming for Analytics

John Paul Helveston

November 24, 2020

## Quiz 6

- Go to #classroom channel in Slack for link
- Open up RStudio before you start - you'll probably want to use it.

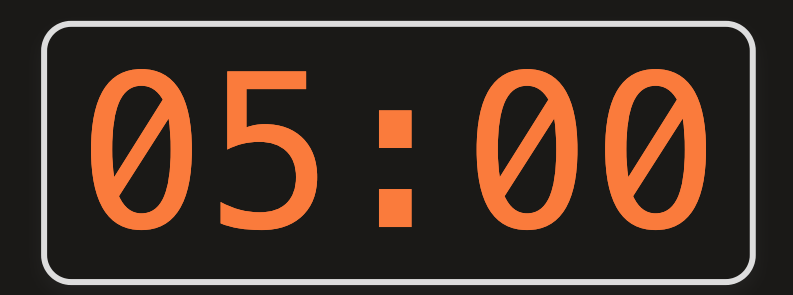

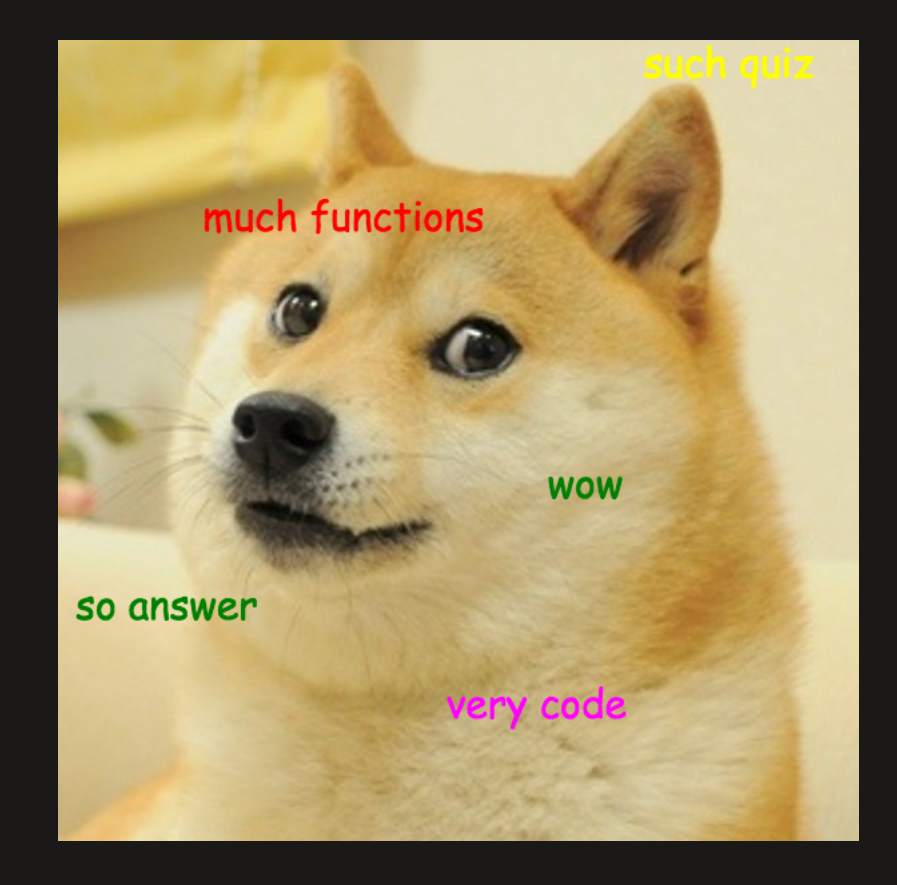

### Before we start

Make sure you have the "tidyverse" installed and loaded, and import these two data frames

**library**(tidyverse) **library**(here)

```
birds <- read_csv(here('data', 'wildlife_impacts.csv'))
bears <- read_csv(here('data', 'bear_killings.csv'))
```
(this is at the top of the notes.R file)

### The Challenger disaster

On January 28, 1986 the space shuttle Challenger exploded

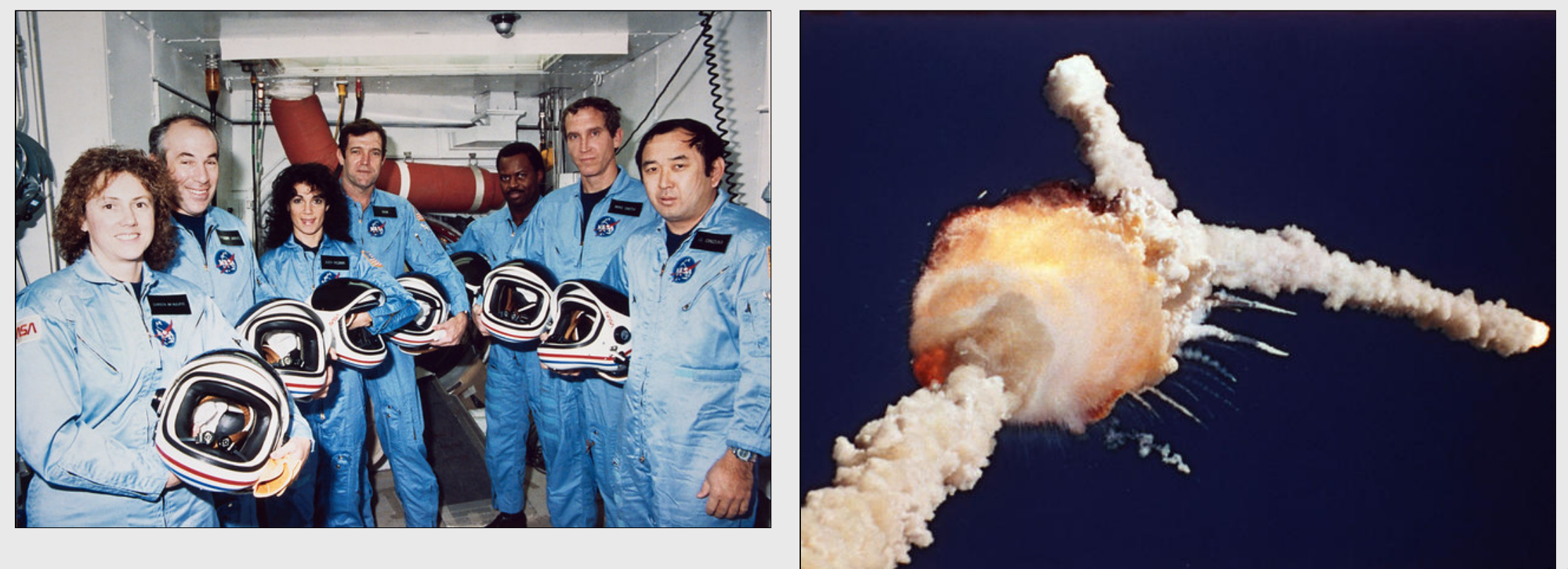

## The Challenger disaster

#### NASA Engineers had the data on temperature & o-ring failure

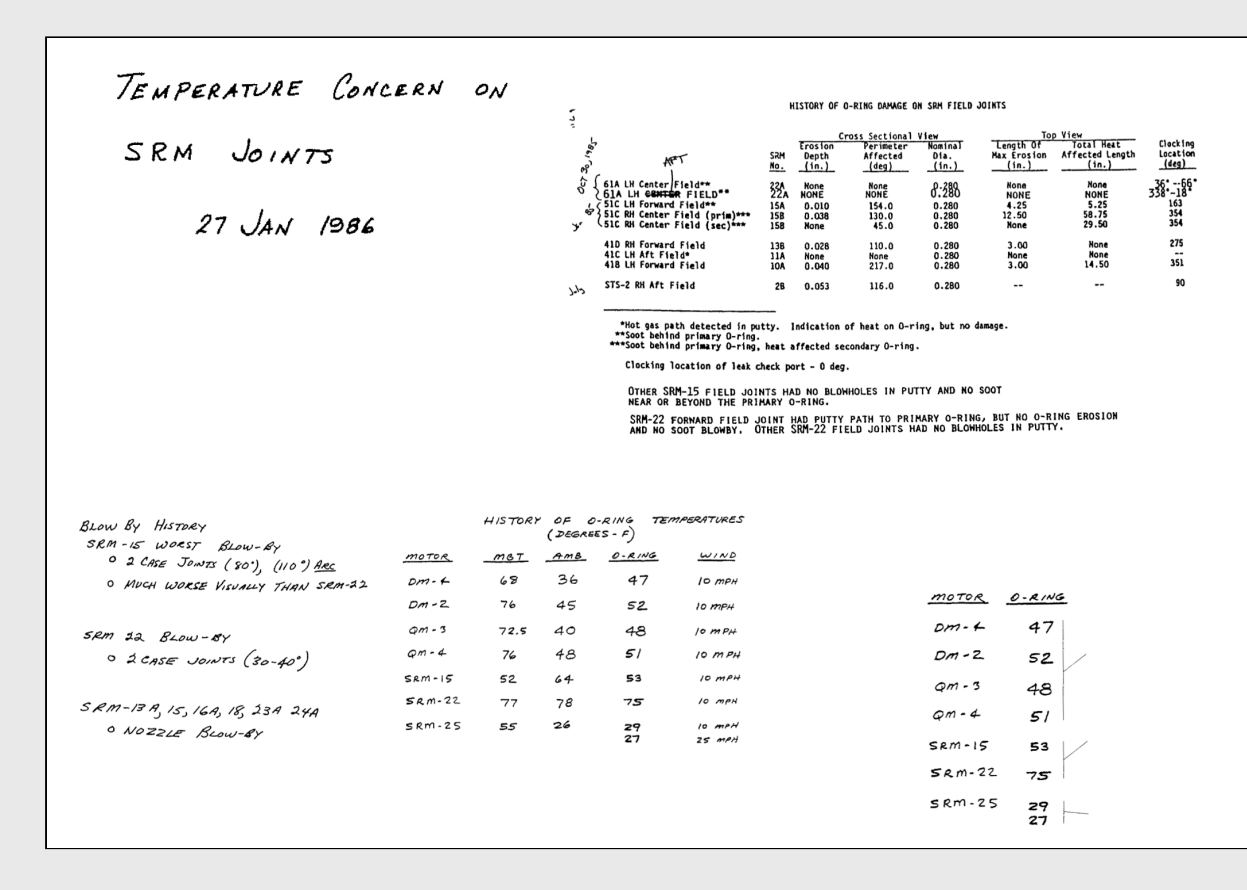

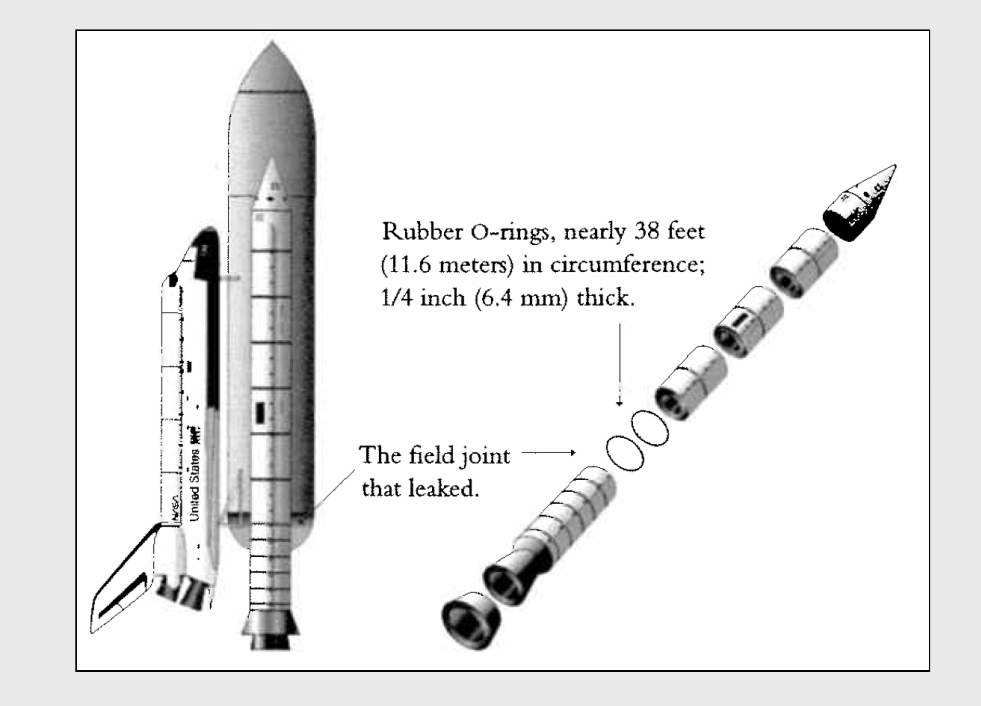

#### What NASA was shown

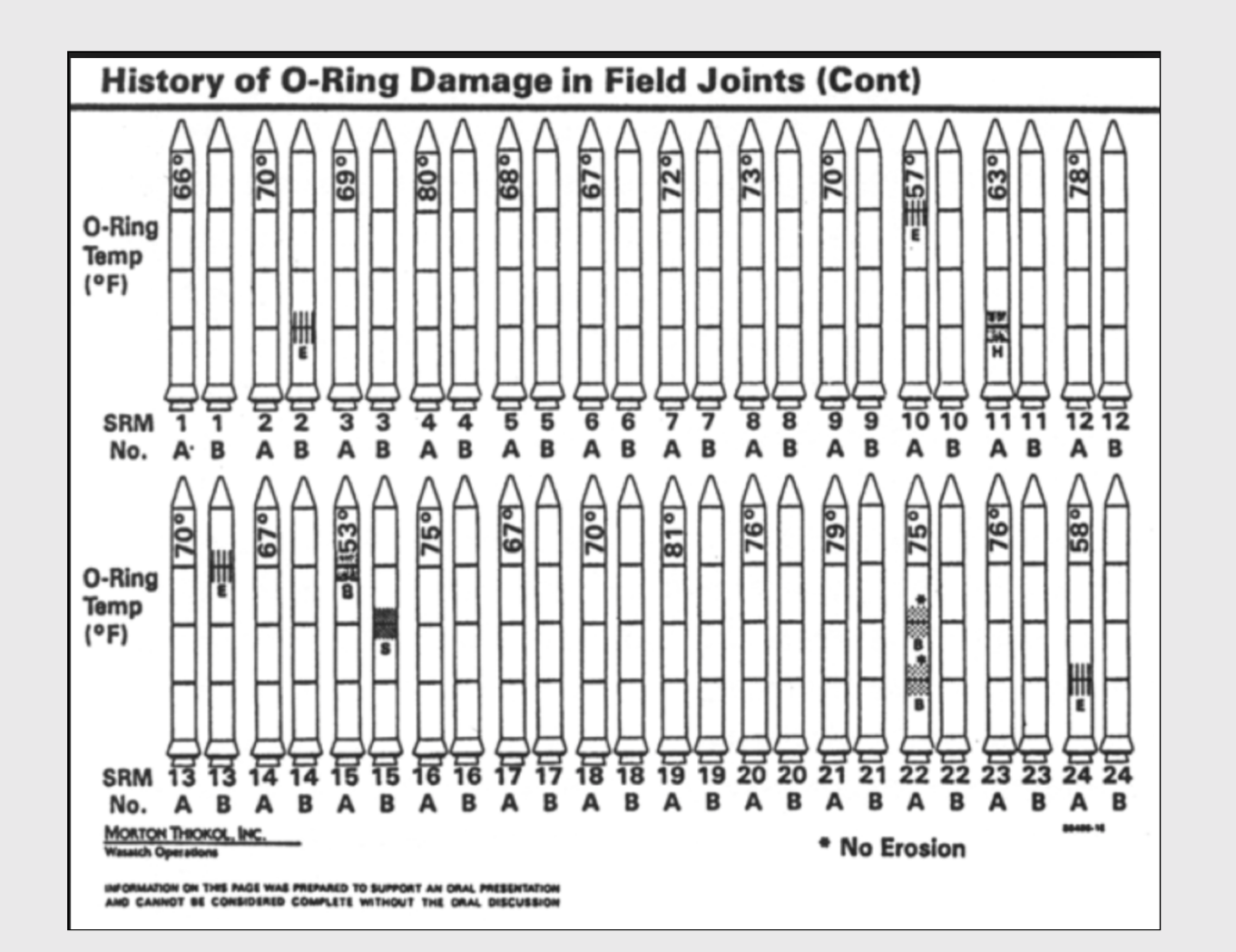

Tufte, Edward R. (1997) Visual Explanations: Images and Quantities, Evidence and Narrative, Graphics Press, Cheshire, Connecticut.

#### What NASA *should* have been shown

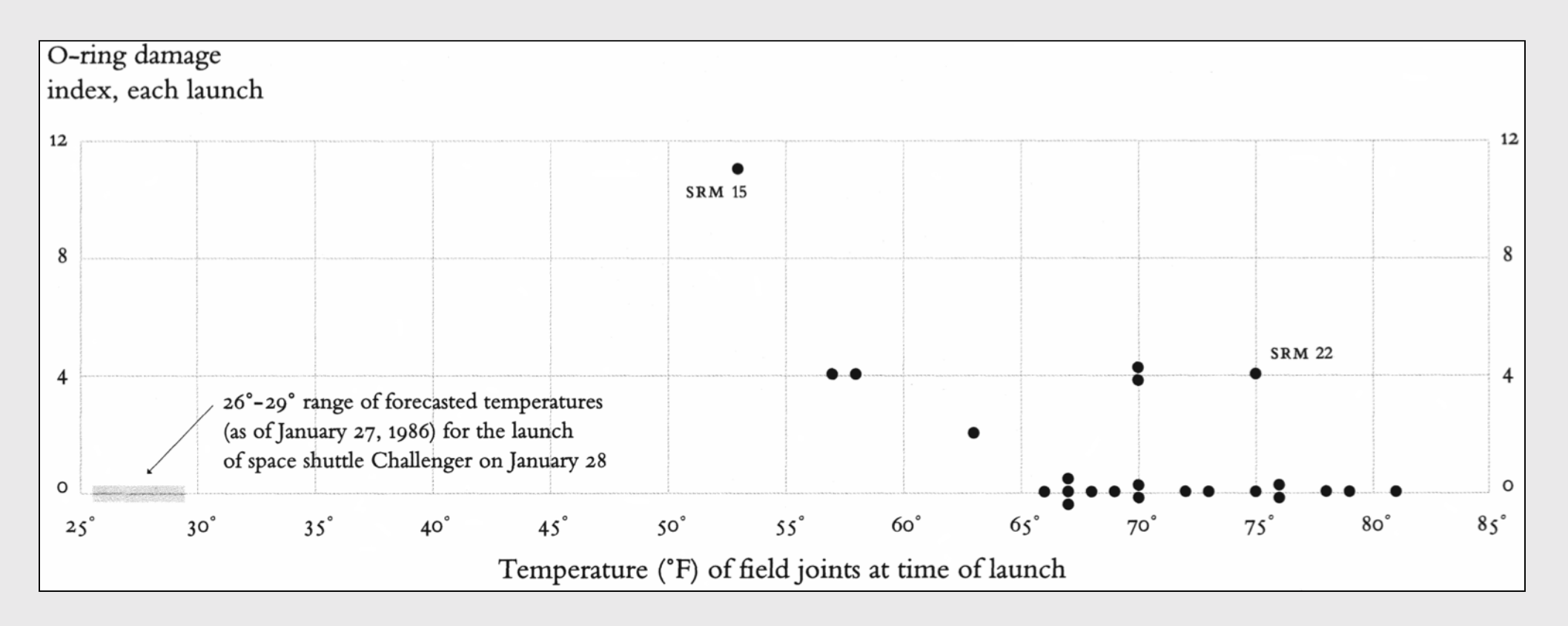

Tufte, Edward R. (1997) Visual Explanations: Images and Quantities, Evidence and Narrative, Graphics Press, Cheshire, Connecticut.

### **Week 13: Data Visualization**

- 1. Plotting with Base R
- 2. Plotting with ggplot2
- 3. Tweaking your ggplot

### **Week 13: Data Visualization**

- 1. Plotting with Base R
- 2. Plotting with ggplot2
- 3. Tweaking your ggplot

#### Today's data:

#### Bear attacks in North America

Explore the bears data frame:

glimpse(bears) head(bears)

#### Two basic plots in R

#### Scatterplots Histograms

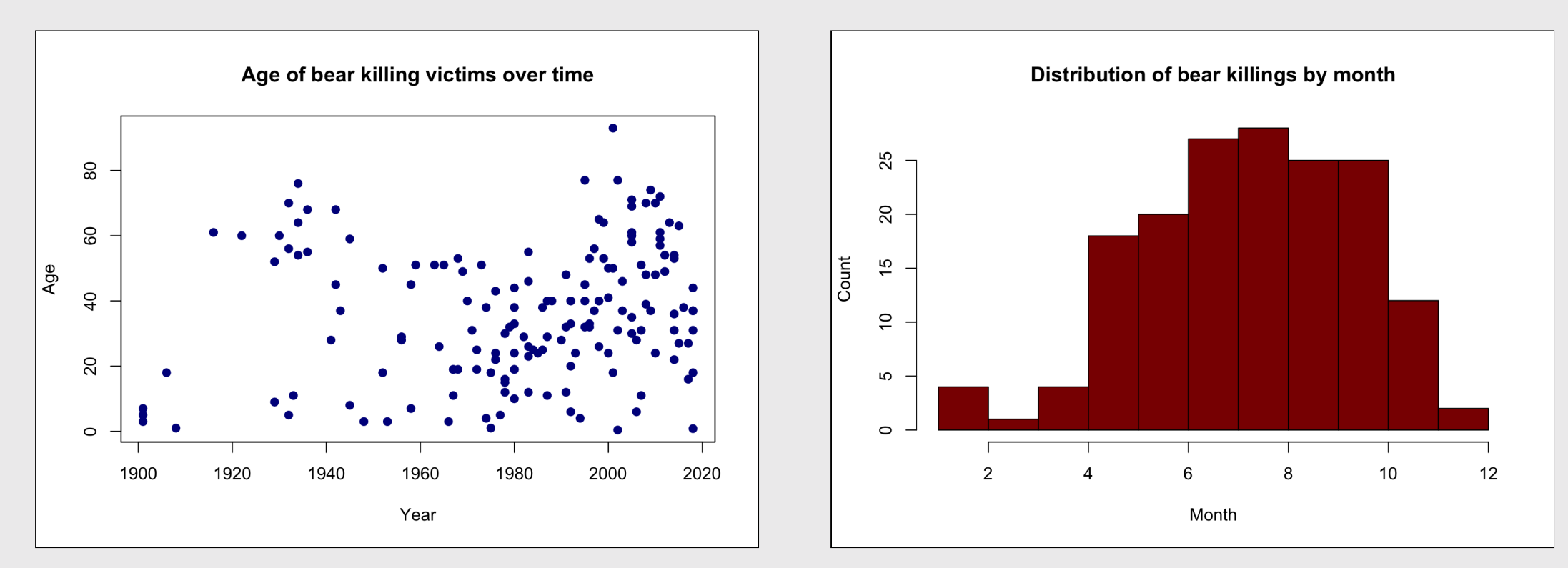

11 / 54

Plot relationship between two variables

General syntax:

 $plot(x = x_vector, y = yvector)$ 

#### Plot relationship between two variables

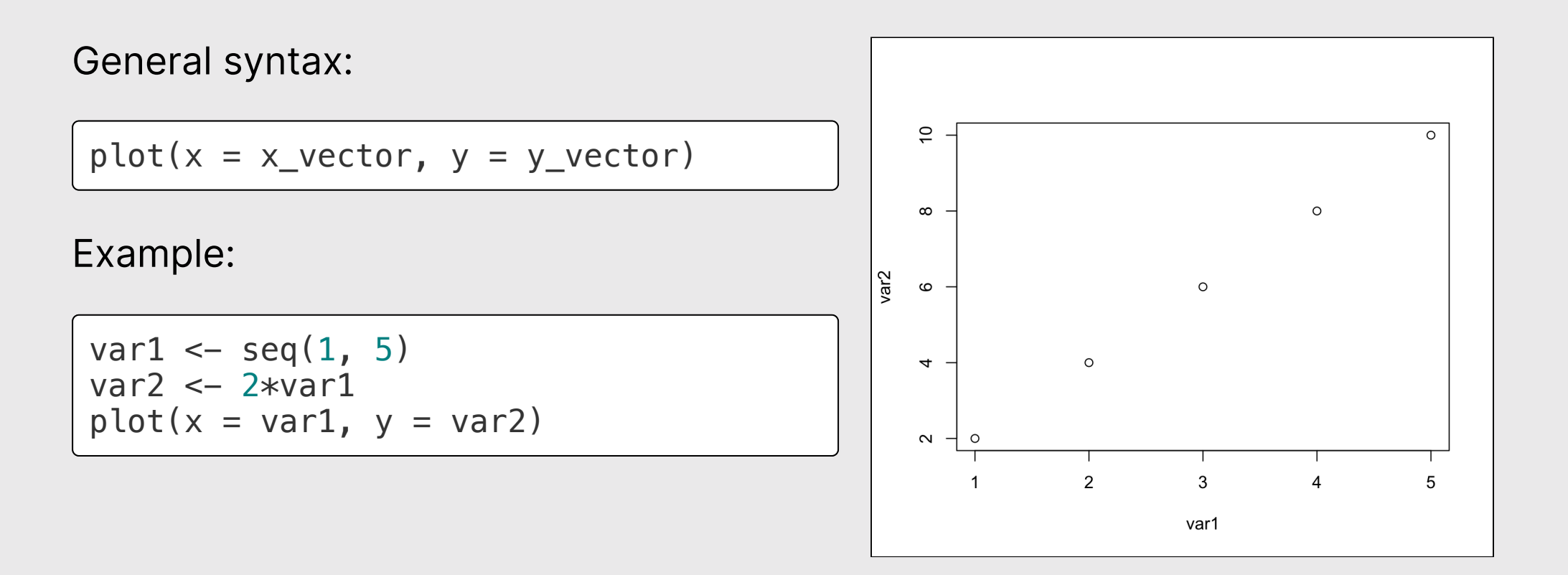

x and y must have the same length!

 $var2 \leftarrow var2[-1]$ 

 $length(var1) == length(var2)$ 

## [1] FALSE

 $plot(x = var1, y = var2)$ 

## Error in xy.coords(x, y, xlabel, ylabel, log): 'x' and 'y' lengths differ

Plotting variables from a data frame:

Plot year vs. age:

 $plot(x = bears\$ {year, y = bears\{age}})

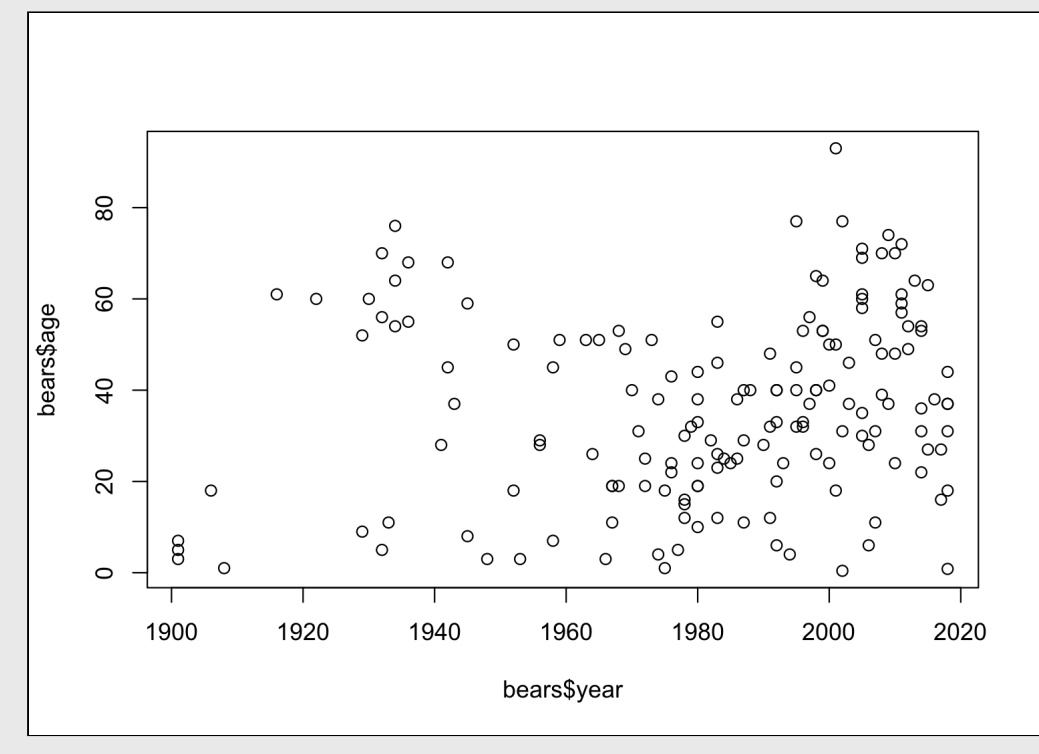

# Making plot() pretty

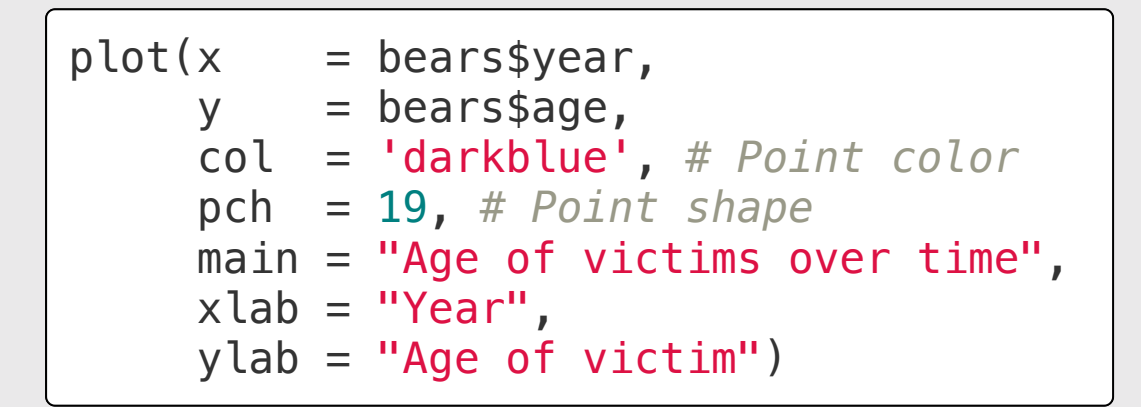

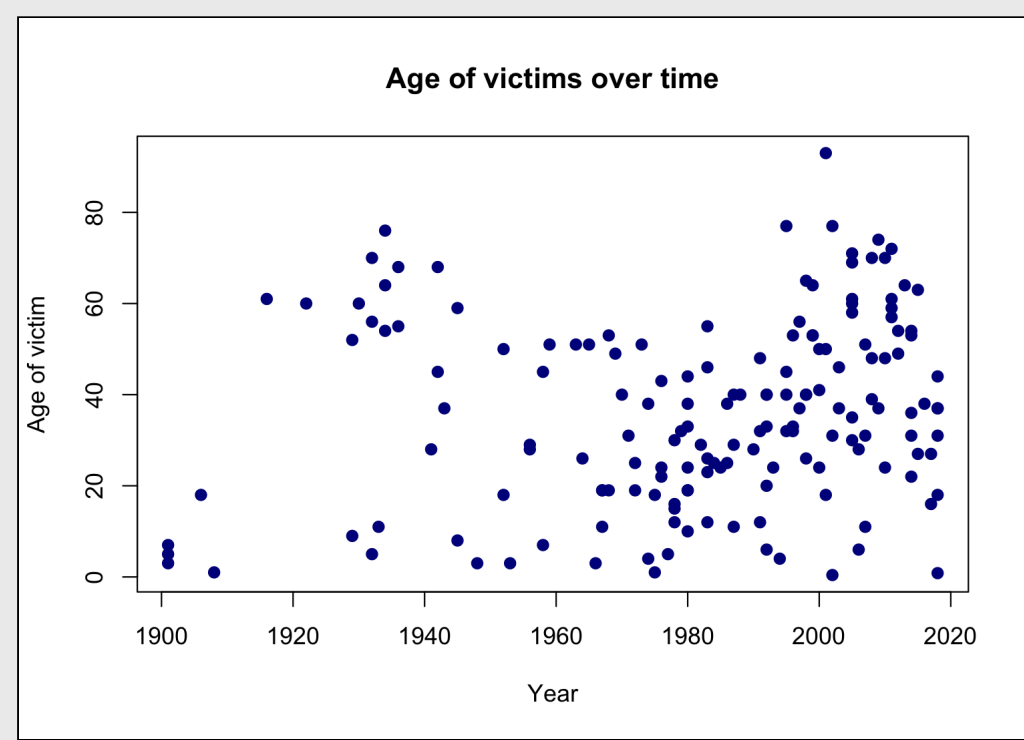

#### Think pair share: plot()

![](_page_16_Picture_1.jpeg)

Does the annual number of bird impacts appear to be changing over time?

Make a plot using the birds data frame to justify your answer

Hint: You may need to create a summary data frame to answer this question!

**Bonus points:** Make your plot pretty

## Histograms with hist()

#### Plot the *distribution* of a single variable

General syntax:

hist( $x = x$ \_vector)

## Histograms with hist()

#### Plot the *distribution* of a single variable

![](_page_18_Figure_2.jpeg)

## Making hist() pretty

![](_page_19_Figure_1.jpeg)

![](_page_19_Figure_2.jpeg)

#### Think pair share: hist()

![](_page_20_Picture_1.jpeg)

Make plots using the birds data frame to answer these questions

- Which months have the highest and lowest number of bird impacts in the dataset?
- Which aircrafts experience more impacts: 2-engine, 3-engine, or 4-engine?
- At what height do most impacts occur?

**Bonus points:** Make your plots pretty

### **Week 13: Data Visualization**

- 1. Plotting with Base R
- 2. Plotting with ggplot2
- 3. Tweaking your ggplot

#### Advanced figures with ggplot2

![](_page_22_Picture_1.jpeg)

Art by [Allison](https://www.allisonhorst.com/) Horst

![](_page_23_Figure_0.jpeg)

## "Grammar of Graphics"

Concept developed by Leland Wilkinson 1999

ggplot2 package developed by Hadley **Wickham (2005)** 

## Making plot layers with ggplot2

1. The data (we'll use bears)

2. The aesthetic mapping (what goes on the axes?)

3. The geometries (points? bars? etc.)

### Layer 1: The data

The ggplot() function initializes the plot with whatever data you're using

ggplot(data = bears)

## Layer 2: The aesthetic mapping

The aes () function determines which variables will be *mapped* to the geometries (e.g. the axes)

![](_page_26_Figure_2.jpeg)

### Layer 3: The geometries

Use + to add geometries (e.g. points)

```
ggplot(data = bears,\text{aes}(x = \text{year}, y = \text{age}) +
      geom_point()
```
![](_page_27_Figure_3.jpeg)

## Other common geometries

- geom\_point(): scatter plots
- geom\_line(): lines connecting data points
- geom\_col(): bar charts
- geom\_boxplot(): boxes for boxplots

Add points:

 $ggplot(data = bears,$  $\text{aes}(x = \text{year}, y = \text{age})$  + geom\_point()

![](_page_29_Figure_3.jpeg)

Change the color of all points:

 $ggplot(data = bears,$  $\text{aes}(x = \text{year}, y = \text{age})$  + geom\_point(color = 'blue')

![](_page_30_Figure_3.jpeg)

Map the point color to a **variable**:

```
ggplot(data = bears,\text{aes}(x = \text{year}, y = \text{age}) +
      geom_point(aes(color = gender))
```

```
Note that color = gender is inside
aes()
```
![](_page_31_Figure_4.jpeg)

Adjust labels with labs() layer:

```
ggplot(data = bears,\text{aes}(x = \text{year}, y = \text{age}) +
     geom\_point(aes(color = gender)) +\text{labs}(x = \text{''Year''},y = "Age", title = "Bear victim age over
time",
            color = "Gender")
```
![](_page_32_Figure_3.jpeg)

#### Think pair share: geom\_point()

![](_page_33_Picture_1.jpeg)

Use the birds data frame to create the following plots

![](_page_33_Figure_3.jpeg)

3 4 / 5 4

#### *Brea*

![](_page_34_Picture_1.jpeg)

#### Make bar charts with geom\_col()

With bar charts, you'll often need to create summary variables to plot

![](_page_35_Figure_2.jpeg)

#### Example: count of attacks by month

 $12.5$ 

#### Make bar charts with geom col()

Alternative approach: piping directly into ggplot

bears %>% count(month) %>% *# Pipe into ggplot* ggplot() +  $geom\_col(aes(x = month, y = n))$ 

![](_page_36_Figure_3.jpeg)

#### Be careful with geom\_col() vs. geom\_bar()

#### geom\_col()

#### geom\_bar()

Map both  $\times$  and  $\times$ 

Only map  $\times$  (y is computed)

bears %>% count(month) %>% ggplot() +  $geom\_col(aes(x = month, y = n))$ 

![](_page_37_Figure_6.jpeg)

![](_page_37_Figure_7.jpeg)

#### Make bar charts with geom\_col()

Another example: Mean age of victim in each year bears %>% filter(!is.na(age)) %>% group\_by(year) %>%  $summarise(meanAge = mean(age))$  %>% ggplot() +  $geom\_col(aes(x = year, y = meanAge))$ 

![](_page_38_Figure_2.jpeg)

Change bar width: width

Change bar color: fill

#### Change bar outline: color

```
bears %>%
   count(month) %>%
   ggplot() +
 geom_{col}(aes(x = month, y = n),width = 0.7,
            fill = "blue",
           color = "red")
```
![](_page_39_Figure_4.jpeg)

#### Map the fill to bearType

bears %>% count(month, bearType) %>% ggplot() +  $geom\_col(aes(x = month, y = n,$  $fill = bearType)$ )

Note that I had to summarize the count by both month and bearType

bears %>% count(month, bearType)

![](_page_40_Picture_147.jpeg)

![](_page_40_Figure_5.jpeg)

### "Factors" = Categorical variables

By default, R makes numeric variables continuous

```
bears %>%
  count(month) %>%
  ggplot() +
 geom\_col(aes(x = month, y = n))
```
The variable **month** is a number

![](_page_41_Figure_4.jpeg)

### "Factors" = Categorical variables

You can make a continuous variable *categorical* using as factor()

bears %>% count(month) %>% ggplot() +  $geom\_col(aes(x = as.factor(month)),$  $y = n)$ 

#### The variable **month** is a factor

![](_page_42_Figure_4.jpeg)

#### Think pair share: geom\_col()

![](_page_43_Picture_1.jpeg)

Use the bears and birds data frame to create the following plots

![](_page_43_Figure_3.jpeg)

### **Week 13: Data Visualization**

- 1. Plotting with Base R
- 2. Plotting with ggplot2
- 3. Tweaking your ggplot

## Working with themes

Themes change *global* features of your plot, like the background color, grid lines, etc.

```
ggplot(data = bears,\text{aes}(x = \text{year}, y = \text{age}) +
      geom_point()
```
![](_page_45_Figure_3.jpeg)

## Working with themes

Themes change *global* features of your plot, like the background color, grid lines, etc.

```
ggplot(data = bears,aes(x = year, y = age) +
     geom_point() +
     theme_bw()
```
![](_page_46_Figure_3.jpeg)

#### Common themes

```
theme_bw()
```

```
ggplot(data = bears,\text{aes}(x = \text{year}, y = \text{age}) +
      geom_point() +
      theme_bw()
```
![](_page_47_Figure_3.jpeg)

#### theme minimal()

```
ggplot(data = bears,aes(x = year, y = age) +
     geom_point() +
     theme_minimal()
```
![](_page_47_Figure_6.jpeg)

#### Common themes

```
theme classic()
```

```
theme void()
```

```
ggplot(data = bears,\text{aes}(x = \text{year}, y = \text{age}) + geom_point() +
      theme_classic()
```

```
ggplot(data = bears,aes(x = year, y = age) +
     geom_point() +
     theme_void()
```
![](_page_48_Figure_5.jpeg)

![](_page_48_Picture_6.jpeg)

#### Other themes: [hrbrthemes](https://github.com/hrbrmstr/hrbrthemes)

**library**(hrbrthemes)

```
ggplot(data = bears,\text{aes}(x = \text{year}, y = \text{age}) +
      geom_point() +
     theme ipsum()
```
#### **library**(hrbrthemes)

```
ggplot(data = bears,\text{aes}(x = \text{year}, y = \text{age}) +
      geom_point() +
     theme ft rc()
```
![](_page_49_Figure_5.jpeg)

![](_page_49_Figure_6.jpeg)

#### Other themes: ggthemes

**library**(ggthemes)

```
ggplot(data = bears,\text{aes}(x = \text{year}, y = \text{age}) +
      geom_point() +
     theme economist()
```
#### **library**(ggthemes)

```
ggplot(data = bears,\text{aes}(x = \text{year}, y = \text{age}) +
      geom_point() +
     theme economist white()
```
![](_page_50_Figure_5.jpeg)

![](_page_50_Figure_6.jpeg)

## Save figures with ggsave()

First, assign the plot to an object name:

```
scatterPlot \leftarrow ggplot(data = bears) +geom\_point(aes(x = year, y = age))
```
Then use ggsave() to save the plot:

```
ggsave(filename = here('plots', 'scatterPlot.png'),
       plot = scatterPlot, width = 6, # inches
       height = 4)
```
### Extra practice 1

#### Use the mtcars data frame to create the following plots

![](_page_52_Figure_2.jpeg)

### Extra practice 2

Use the mpg data frame to create the following plot

![](_page_53_Figure_2.jpeg)